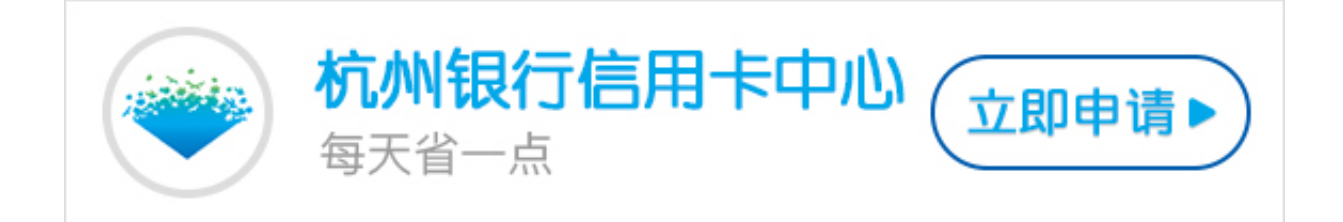

很多小伙伴在了解了杭州银行信用卡网银的功能之后,都觉得非常的方便,所以很 想尝试开通杭州银行信用卡网银,但是却不太清楚杭州银行信用卡网银开通方法, 大家接下来可以看看卡宝宝的总结哦。

**杭州银行信用卡网银如何开通?**

方法一:通过网上自助开通

您需要百度搜索杭州银行或者输入网址登陆银行网站。根据提示进行操作,申请个 人银行,即可开通网银。

方法二:前往银行柜台办理

您需要携带本人有效身份证件以及信用卡前往杭州银行网点在银行相关工作人员帮 助下完成申请。

方法三:您可拨打杭州银行客服电话95398进行业务咨询。

目前杭州银行信用卡网银开通方法主要有三种,任何一个方法都是非常简单和快捷 的,希望卡宝宝的解答可以帮助到各位。